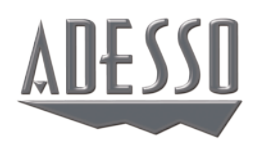

# CyberTrack V10

2.4 GHz Wireless Webcam

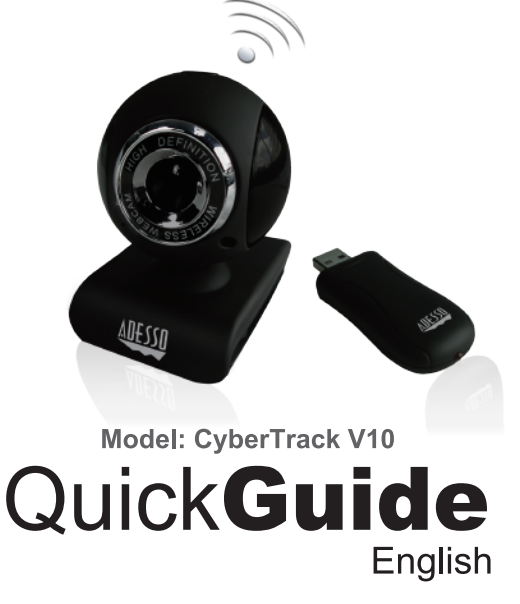

www.adesso.com

### **INTRODUCTION**

Adesso's CyberTrack V10 2.4 GHz Wireless Webcam takes the webcam to a new level, giving you up to 10 feet of wireless freedom. Enjoy video chats, video recording and broadcasting cord free! This webcam offers you broad Instant Messenger compatibility, so you can enjoy video conferencing with today's most popular Instant Messenger applications. Also take advantage of the pan and tilt feature that makes it easy to record in any direction without having to detach your webcam from your computer. The integrated wide-angle microphone lets your voice come through loud and clear, whether you are chatting with loved ones or doing business on a video call. With all these great features, you can easily record and transmit your videos to everyone!

## **SPECIFICATIONS**

- Connection: 2.4 GHz RF Wireless Technology
- Range: Up to 10 feet
- Resolution: 300K Pixels
- Image Sensor: 1/6" CMOS Sensor
- Interface: USB 2.0
- 
- Focus Setting: Manual
- 
- Usage Time: Up to 4 hours

• Frame Rate: 15 fps at 640 x 480 (VGA mode) 25 fps at 320 x 240 (QVGA mode, within 5 ft.)

• Power: 850 mAh Rechargeable Li-ion Battery

### **REQUIREMENTS**

 $\circled{2}$ 

• Hardware: VGA Display Card Supported with DIRECTX • Operating System: Windows® 7, Windows® Vista & Windows® XP

2. Connect Mini USB Cable (included) to the USB port of your computer to charge

- 1. Adjust Focus Ring in front of the webcam lens for image focus.
- webcam.
- 
- webcam is not in use.
- 10 ft away from the USB Wireless Receiver.

 $\circ$ 

3. Power Indicator turns red when webcam is in operation. 4. Power Indicator turns green when the webcam battery is being charged and the

5. If the image is weak or has no response, make sure the webcam is less than  $\bigcirc$ 

# **DESCRIPTION**

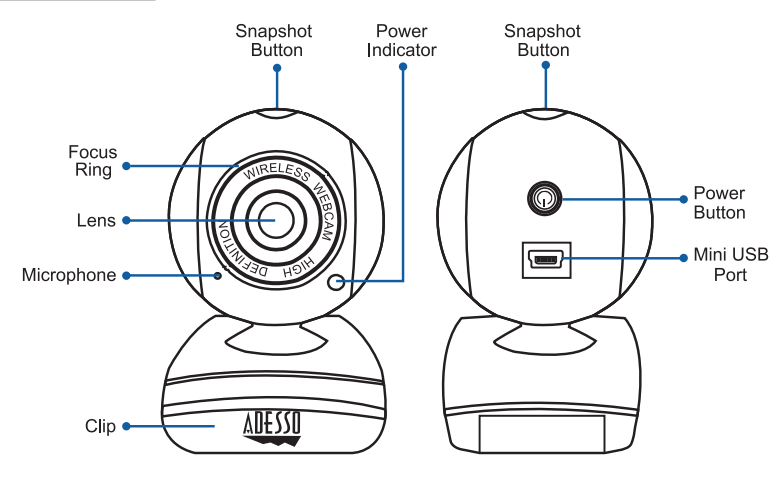

3. Press the webcam Power Switch once to pair webcam with receiver. Webcam Power Indicator light will turn on when connection is successful. Webcam is now ready for use.

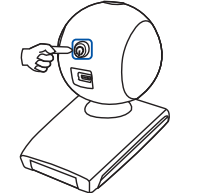

- 
- 
- Connectivity Interface: USB 2.0 Port
- Companion 4 to install software.

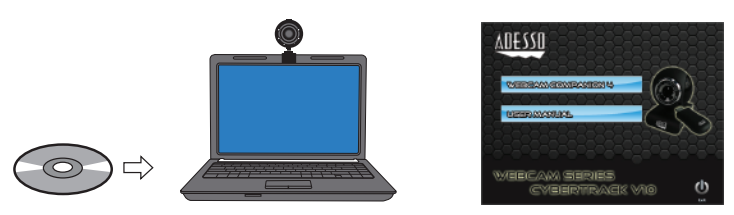

## **INSTALLATION**

1. Flip and clip webcam on monitor edge or lay flat on desktop.

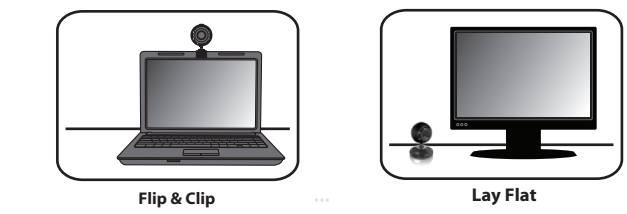

CyberTrack V10 081111 V5

2. Turn your computer ON and then Plug the webcam USB Wireless Receiver (provided) into your computer's USB port. The USB Wireless Receiver indicator light will light up in red after it is detected by your computer.

4. Insert the enclosed Software CD (optional) into the CD-ROM drive of your computer to install bonus webcam software, Webcam Companion 4. The installation menu will pop up automatically (click setup.exe if software installation menu does not run automatically), click Webcam

 $\circled{3}$ 

**Note:** Webcam Companion 4 license key is located on software CD envelope.

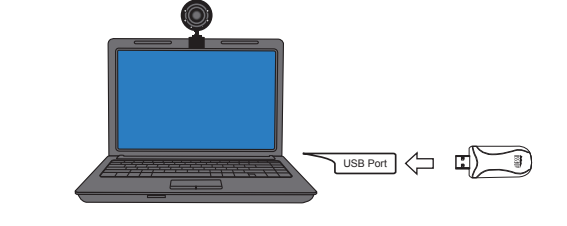

**NOTE:** To adjust focus use the Focus Ring located in front of lens.

## **LIMITED WARRANTY**

Adesso provides a one year limited warranty for all of its products against defects in material and workmanship.

During this period, Adesso will repair or replace any product which proves to be defective. However, Adesso will not warranty any product which has been subject to improper freight handling, shipping abuse, neglect, improper installation or unauthorized repair. The warranty will not cover products installed with components not approved by Adesso and products where the sealed assembly trace has been broken.

If you discover a defect. Adesso will, at its option, repair or replace the product at no charge to you provided you return it during the warranty period with freight charges pre-paid to Adesso. Before returning any product, you must obtain a Return Merchandise Authorization number (RMA). This RMA # must be clearly marked on the outside of the package you are returning for warranty service. Be certain to also include your name, shipping address (no PO Boxes), telephone number, and a copy of the invoice showing proof of purchase in the package.

#### **SUPPORT**

We have listed most of our FAQ's (Frequently Asked Questions) at: http://www.adesso.com/fags.asp. Please visit our FAQ Service & Support pages before you contact our E-mail or Telephone Support.

Email Support: If our FAQ's do not help you resolve your issues, please email support@adesso.com

**Telephone Support:** Toll Free: (800) 795-6788 9:00AM to 5:00PM PST Monday - Friday

**A** CyberTrack V10 Webcam

**D** Software CD

### **CONTENTS**

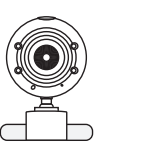

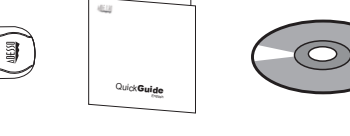

**C** Quick Start Guide

**B**

USB Wireless Receiver

**E** Mini USB Cable

 $\circled{4}$ 

 $\bigcirc$ 

#### **Video & Audio Setup for Instant Messenger**

#### **Note**

Use the following setup instructions according to your instant messenger application settings:

- 1. Select the video source "**USB Camera**" 2. Select the audio source "**USB Camera**"
- 3. Hit "**Save**" or "**Apply**" for the update settings

**Note:** For more help on using Webcam Companion 4 see user manual on Software CD.